## **CAMPUS CONNECTION**

**Campus Connection is the system that you'll use to accept or decline your financial aid award, register for classes, and view and pay your bill.** 

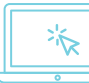

## **Log in to Campus Connection**

- 1. Go to **[MinotStateU.edu/cc](http://MinotStateU.edu/cc)**.
- 2. Click the '**Campus Connection Login'** link.
- 3. On the login page, **enter your NDUS User ID and password**.
- 4. Click the **'Log In'** button.

**Forgot your password?** You will need to reset it using the **'Forgot your password'** link.

## **STUDENT HOMEPAGE**

After you're logged into Campus Connection, your **Student Homepage** will be your default screen. Click on the Student Homepage tiles to view your academic, financial, and personal information.

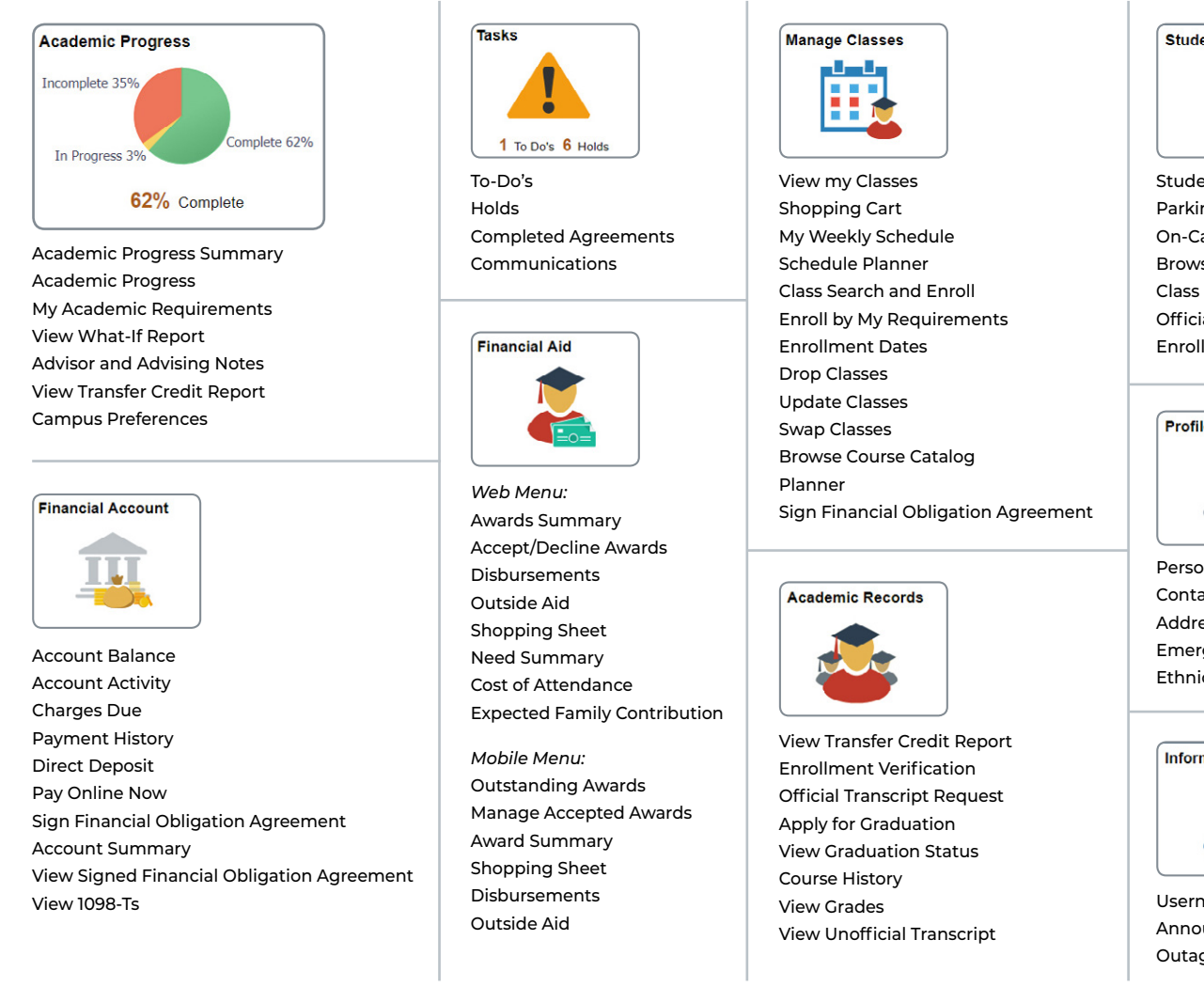

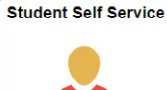

Student Center Parking On-Campus Housing Browse Catalog – All Campuses Class Search – All Campuses Official Transcript Request Enrollment Verification

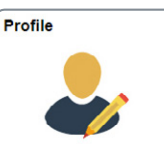

Personal Details Contact Details Address information Emergency Contacts Ethnicity

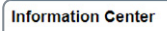

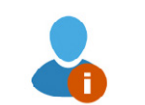

Username information Announcements Outage Information